# INSTAGRAM—HOW TO CREATE AN ACCOUNT

Instagram

Link to<https://help.instagram.com/155940534568753>

*1)* Download the Instagram app from the app store and launch the application

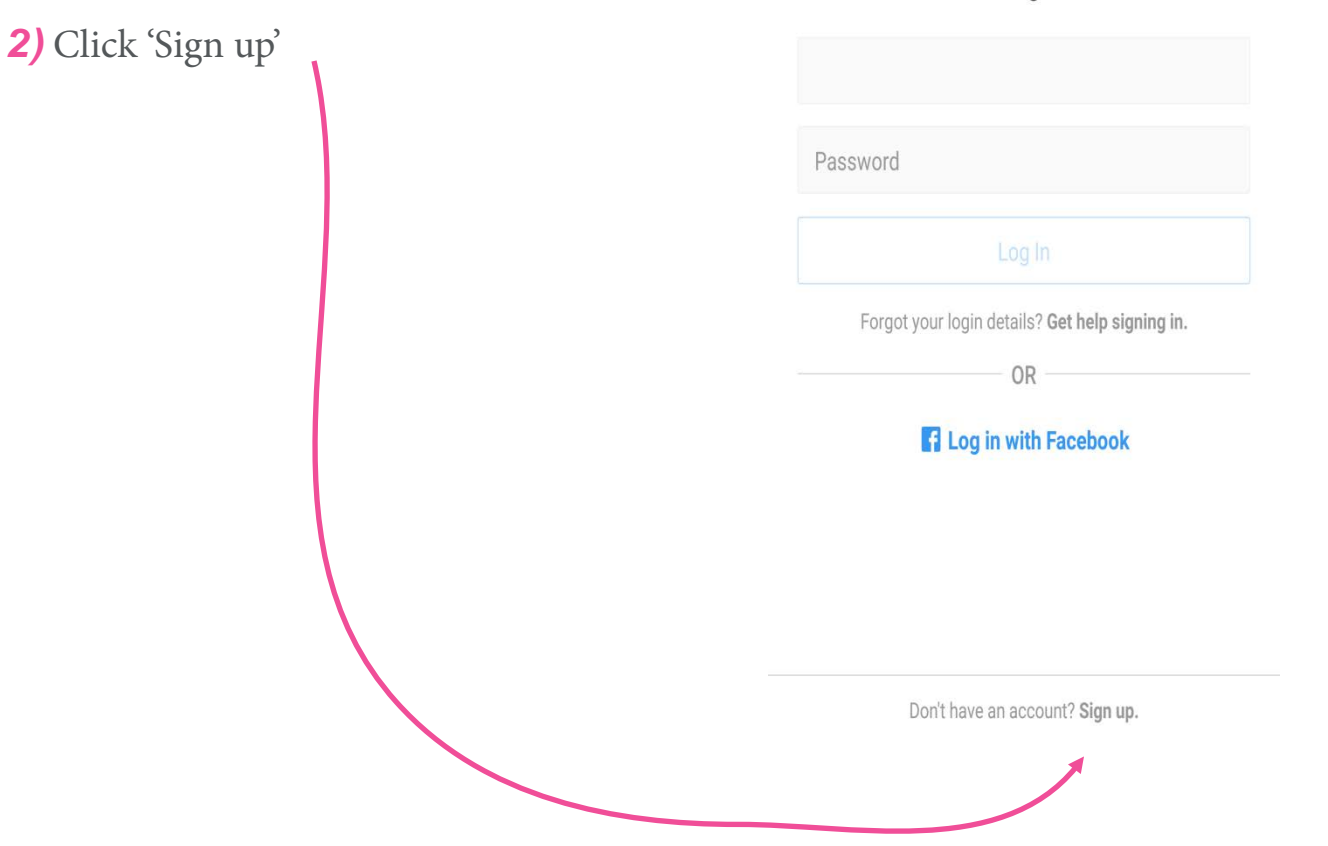

#### INSTAGRAM

*3)* Enter your phone number or email address and click 'Next'

*4)* Fill in your name and create a password, then click 'Next'

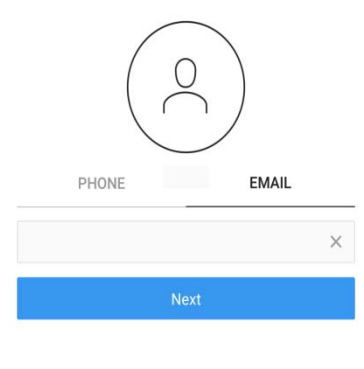

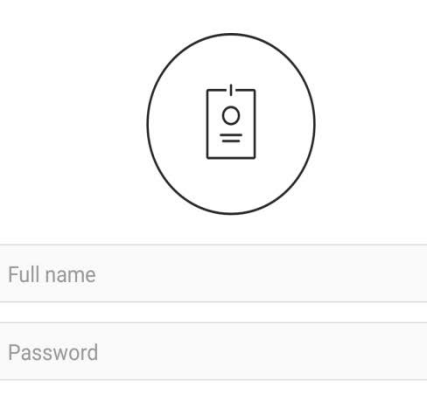

Next

Already have an account? Log in.

#### INSTAGRAM

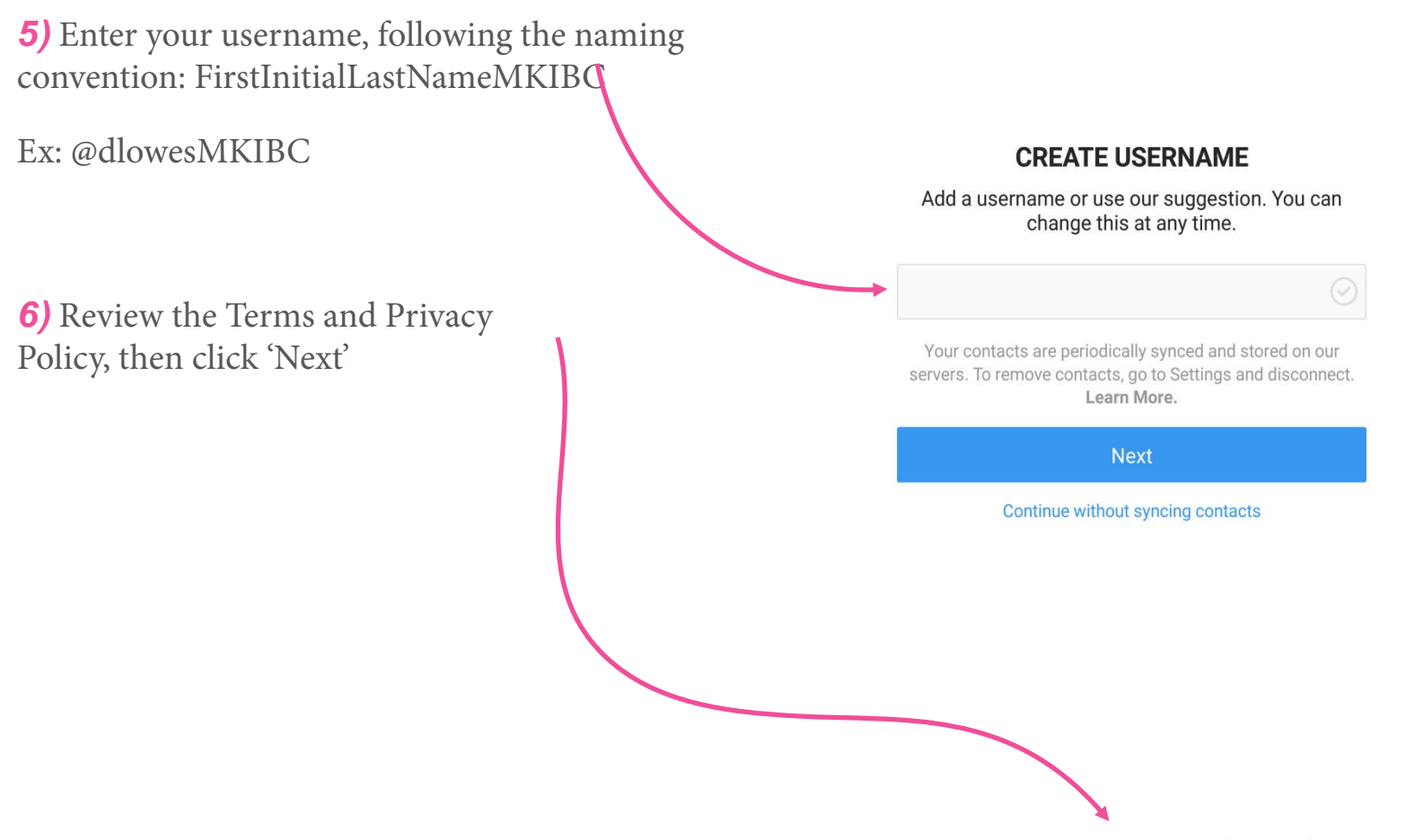

By signing up, you agree to our Terms & Privacy Policy.

### INSTAGRAM

#### *7)* Tap 'Edit profile'

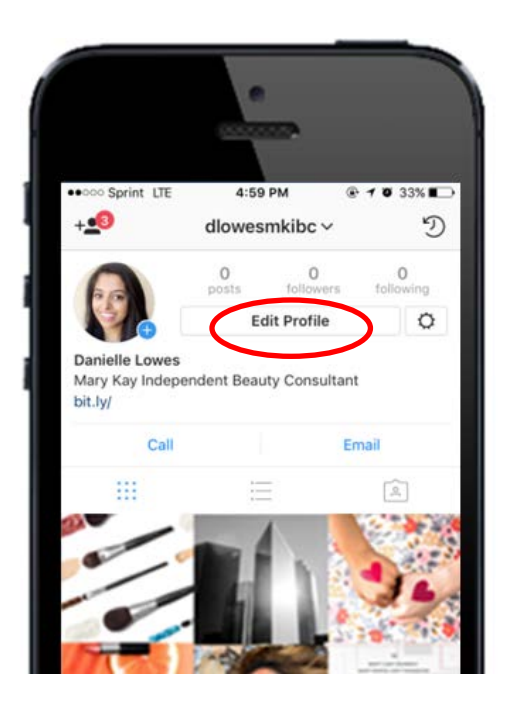

*8)* Add a profile picture and link to your Mary Kay Page and bio

Click the check mark in the upper right corner when you are finished

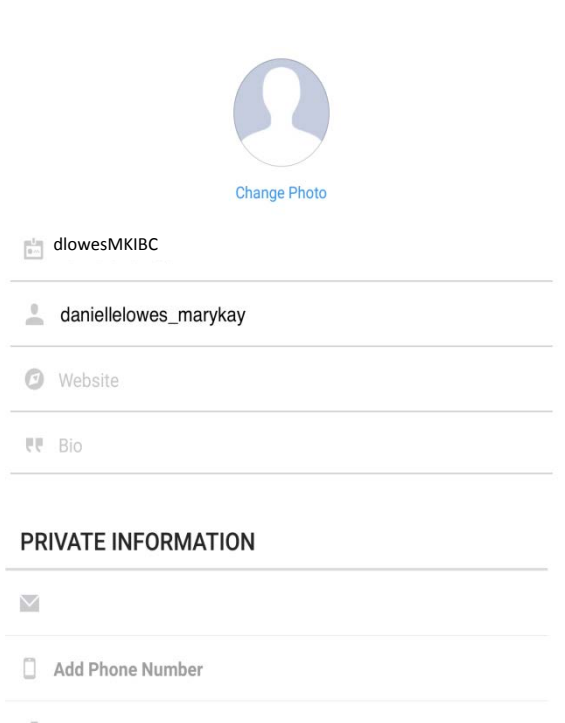

Not Specified

## Create your INSTAGRAM business account

Link to <https://help.instagram.com/1682672155283228>

If you already have an Instagram account, switching between your personal and business accounts is very easy!

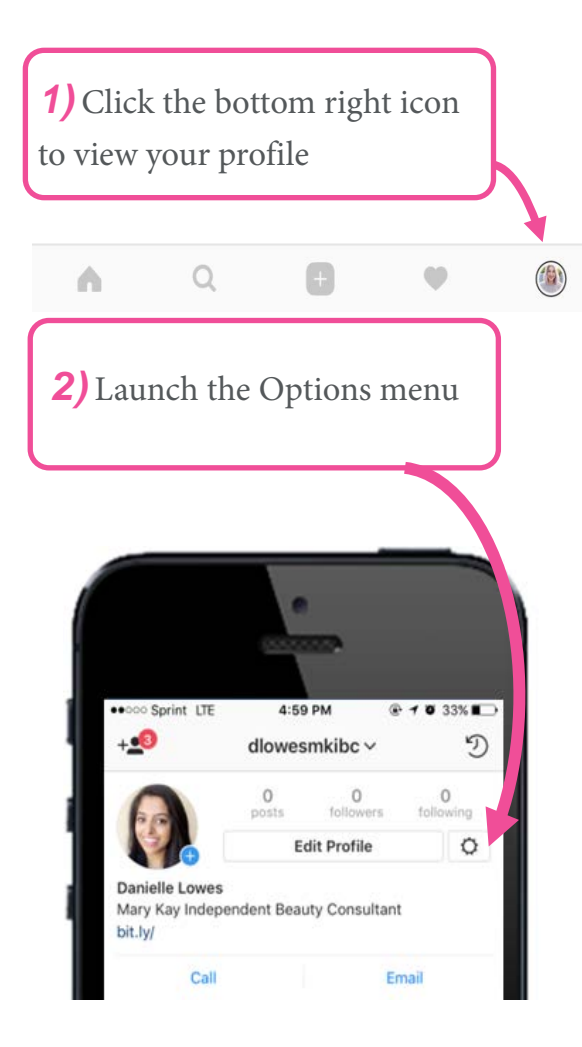

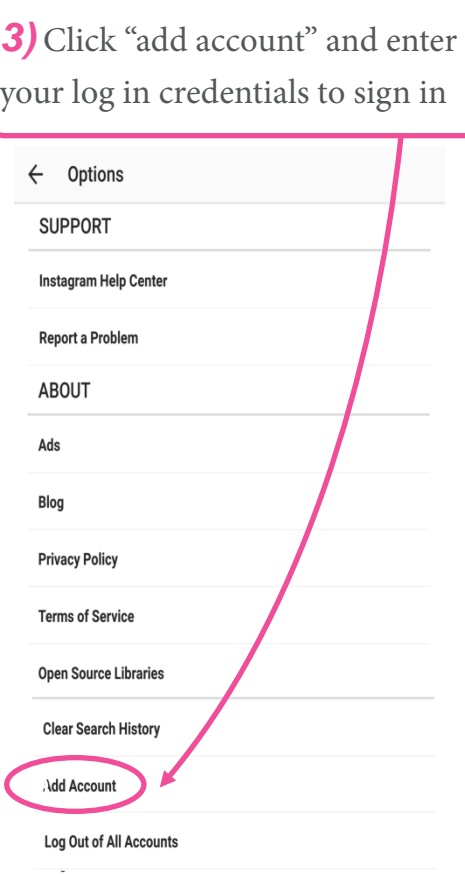

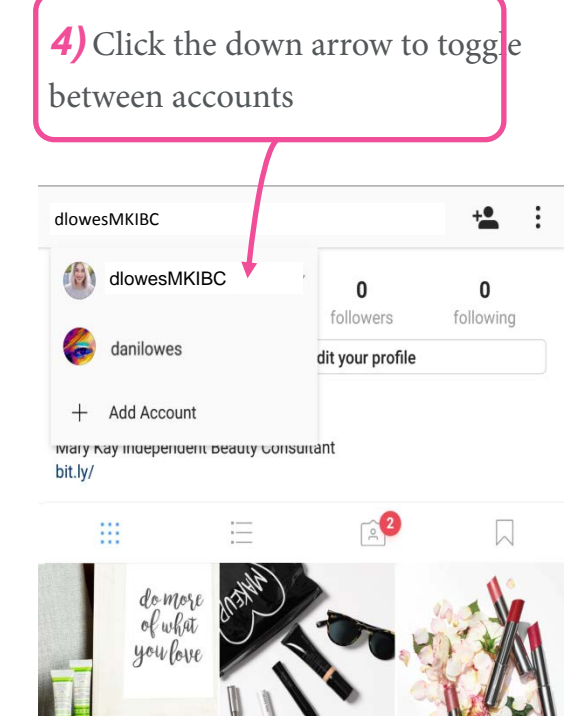